# Replace the logo

Last Modified on 11/15/2022 8:11 am EST

## Overview

You can use three methods to replace the default logo with a custom one.

Watch a [video](https://dyzz9obi78pm5.cloudfront.net/app/image/id/63738b0957a1410cb6719f63/n/customization-process-10nov-final.mp4) to learn how to apply common customization scenarios.

## Replace the image file

You can replace the original logo with a custom logo image without writing new code.

1. In the template project, place the logo image in this location: **/src/addons/settings/Shared Resources/Themes/Cora/Flowtime/Images/portal-logo.png**

#### **IMPORTANT**

Make sure that you keep the folder hierarchy. The highlighted section is the custom logo file name.

#### Apply changes to the default CSS

You can edit the **.sq-logo** class with a new image, image size, and image position.

1. In the template project, go to the folder **/src/appStyles.css**, and make the required changes to the **.sq-logo** class.

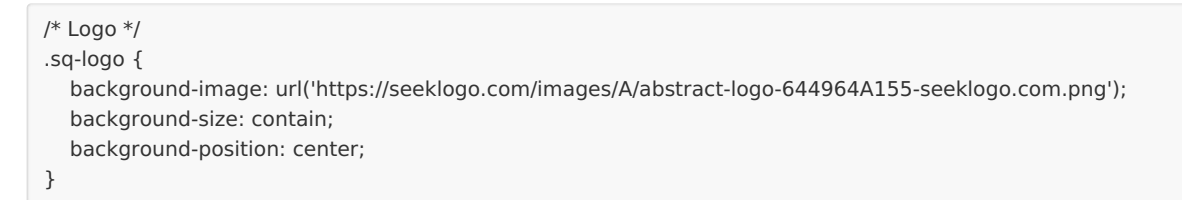

#### **NOTE**

The URL can point to a local file in the assets folder.

```
/* Logo */
.sq-logo {
  background-image: url('../src/addons/assets/logo-example.jpg');
  background-size: contain;
  background-position: center;
}
```
#### Edit the Custom Logo component

For more complex requirements, you can replace the default logo with a custom component.

1. In the template project, make the required changes at **/src/components/logo/index.tsx**

## **Basic example**

```
const Logo = props => {
return (
\hat{z}<img src="http://host.com/image.jpg" />
</>
);
};
export default Logo;
```
**Advanced example** (reuse the default logo component with custom text next to it)

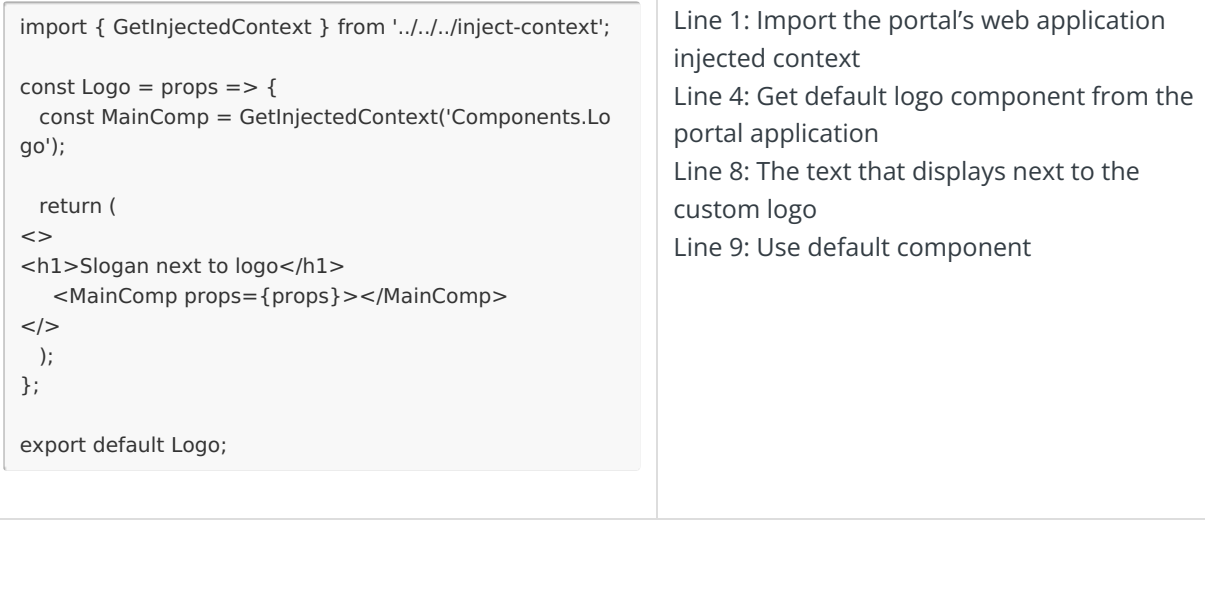